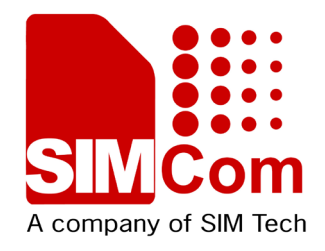

# **SIM7100\_SIM7600M22**

# **Series\_TTS\_Application Note\_V1.02**

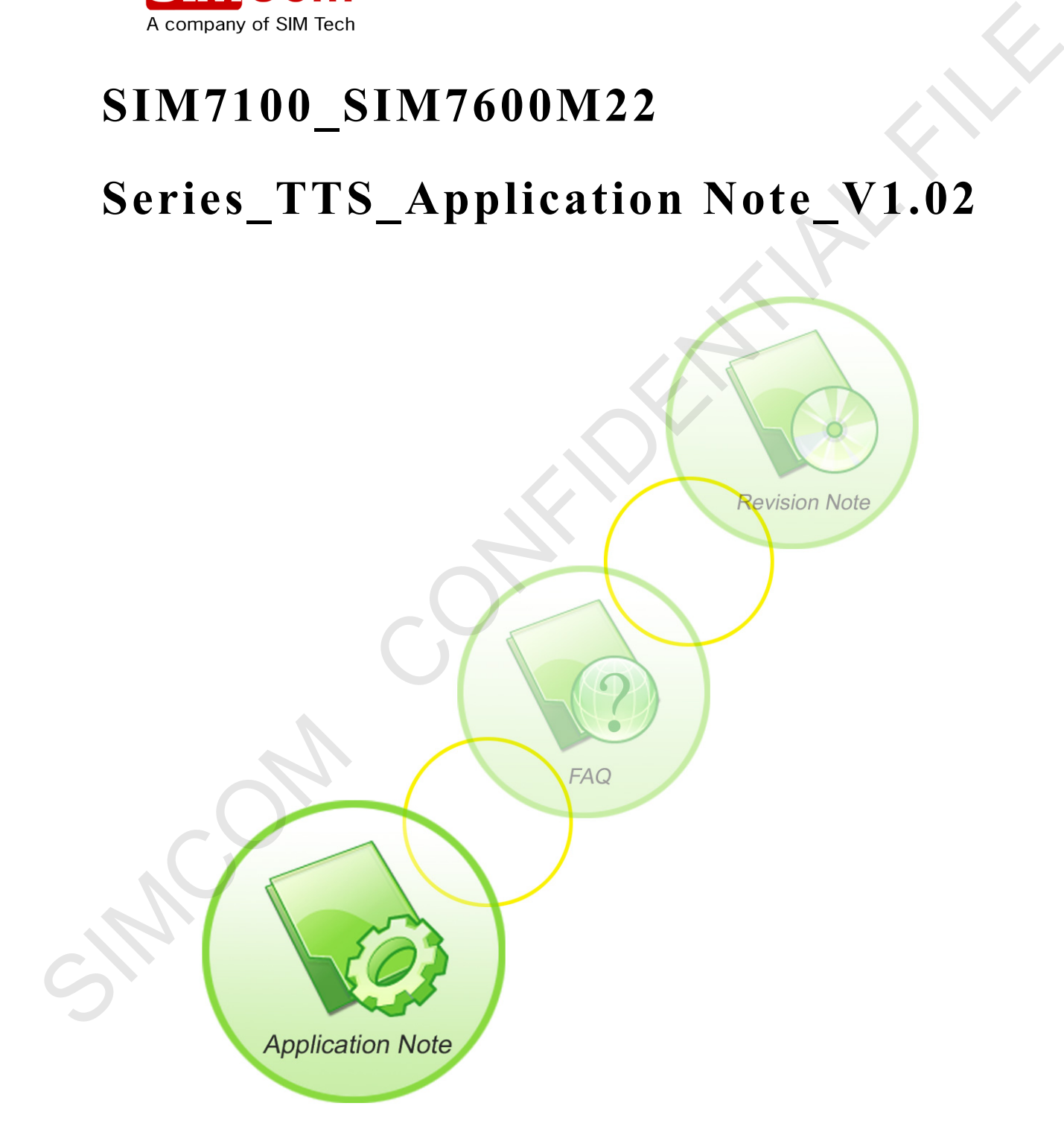

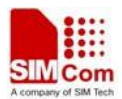

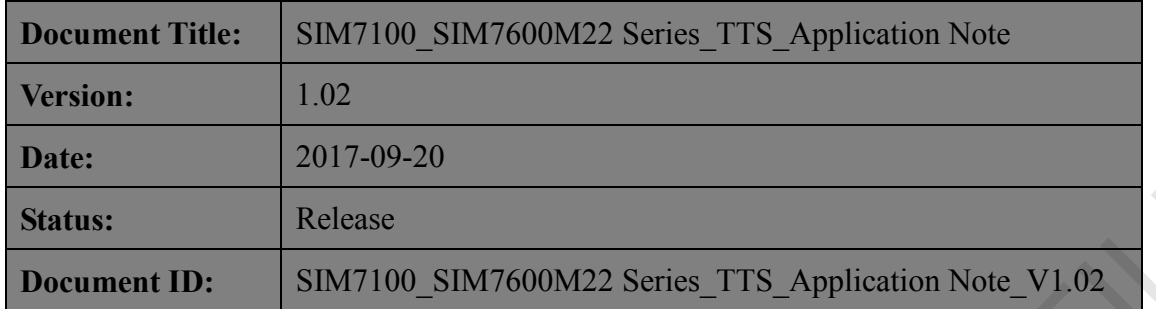

### **General Notes**

SIMCom offers this information as a service to its customers, to support application and engineering efforts that use the products designed by SIMCom. The information provided is based upon requirements specifically provided to SIMCom by the customers. SIMCom has not undertaken any independent search for additional relevant information, including any information that may be in the customer's possession. Furthermore, system validation of this product designed by SIMCom within a larger electronic system remains the responsibility of the customer or the customer's system integrator. All specifications supplied herein are subject to change. Date:<br> **SIMEST REVALUATE:**<br>
SIMPLE REVALUATE REVALUATE SIMPLE STATE Application Note: V1.02<br> **SIMCOM CONFIDENTIAL FILE SIMPLE STATE APPLICATION**<br>
SIMCOM OFFIC IN STATE INTEGRAL FILE CONFIDENT IN A SURFACE SIMPLE SIMPLE SI

### **Copyright**

This document contains proprietary technical information which is the property of SIMCom Limited., copying of this document and giving it to others and the using or communication of the contents thereof, are forbidden without express authority. Offenders are liable to the payment of damages. All rights reserved in the event of grant of a patent or the registration of a utility model or design. All specification supplied herein are subject to change without notice at any time.

### *Copyright © Shanghai SIMCom Wireless Solutions Ltd. 2017*

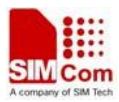

# <span id="page-2-0"></span>**Version History**

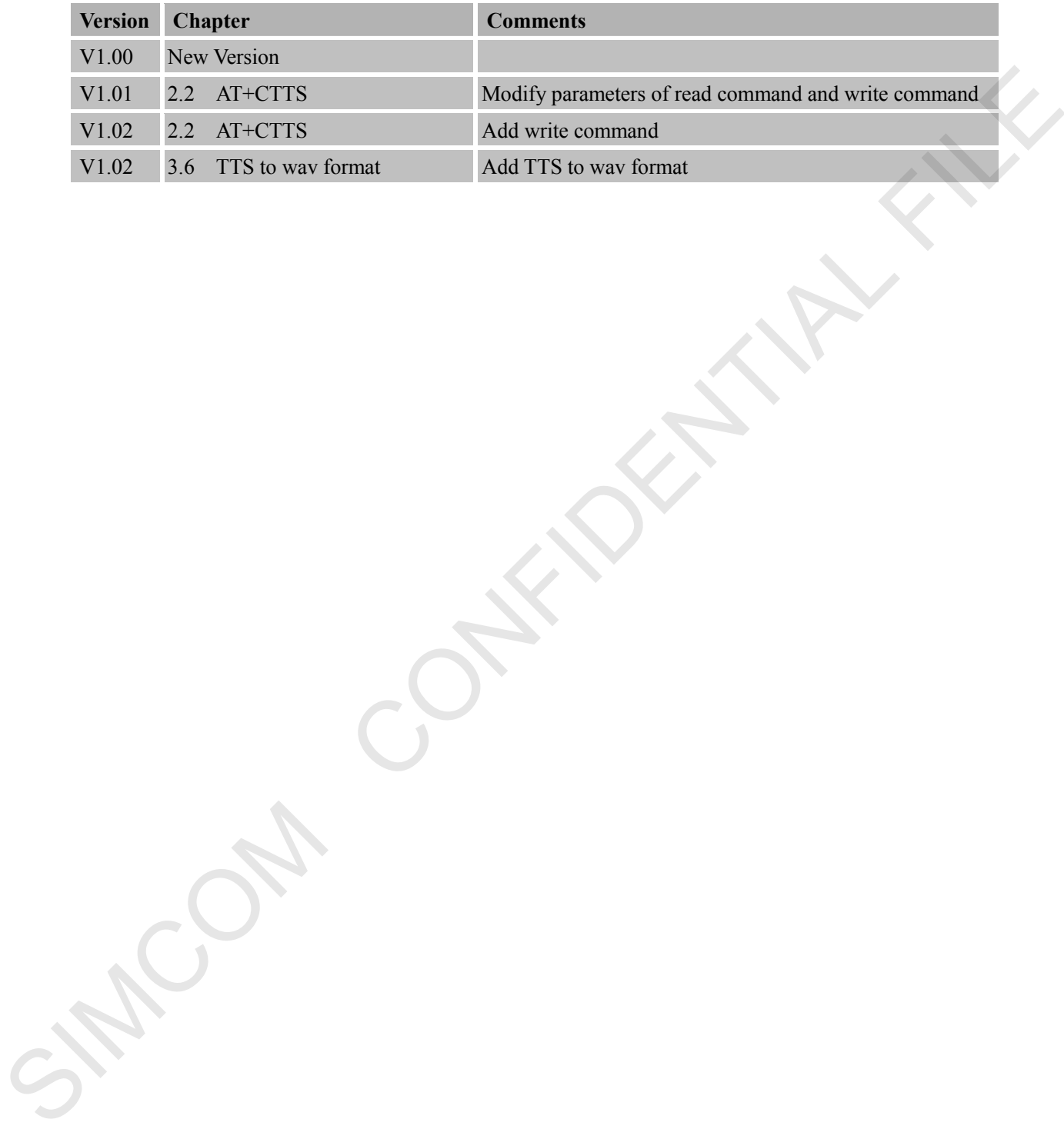

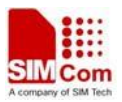

# <span id="page-3-0"></span>Contents

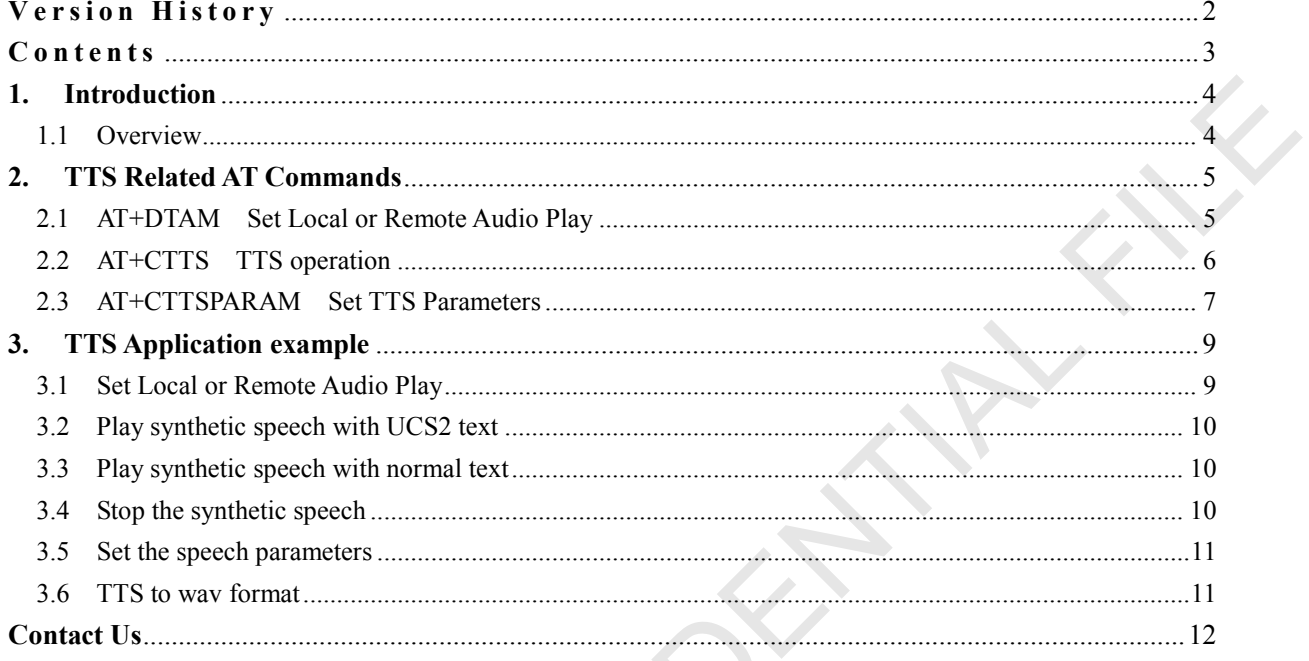

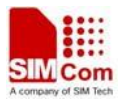

# <span id="page-4-0"></span>**1. Introduction**

### <span id="page-4-1"></span>**1.1 Overview**

This document gives the usage of SIM7100/SIM7600CE-A/SIM7600CE-T/SIM7600I TTS functions. User can get useful information about the SIM7100/SIM7600CE-A TTS functions quickly through this document.

The TTS functions are provided in AT command format, and they are designed for customers to design their TTS applications easily. User can access these TTS AT commands through UART/ USB interface which communicates with SIM7100/SIM7600CE-A/SIM7600CE-T/SIM7600I module. Now Chinese and English languages can be supported. 1.1 Overview<br>
This document gives the usage of SIM7100SIM7600CE-A/SIM7600CE-T/SIM7600 TTS functions,<br>
User can get useful information about the SIM7100SIM7600CE-A ITS functions quickly through this<br>
document.<br>
TIS physicia

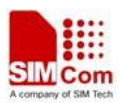

# <span id="page-5-0"></span>**2. TTS Related AT Commands**

Below is the TTS associated with AT commands. Related.

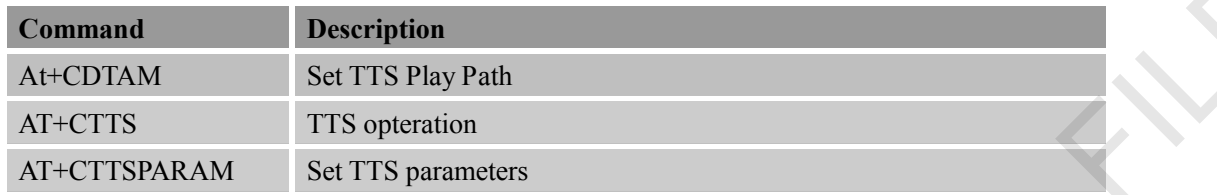

# <span id="page-5-1"></span>**2.1 AT+DTAM Set Local or Remote Audio Play**

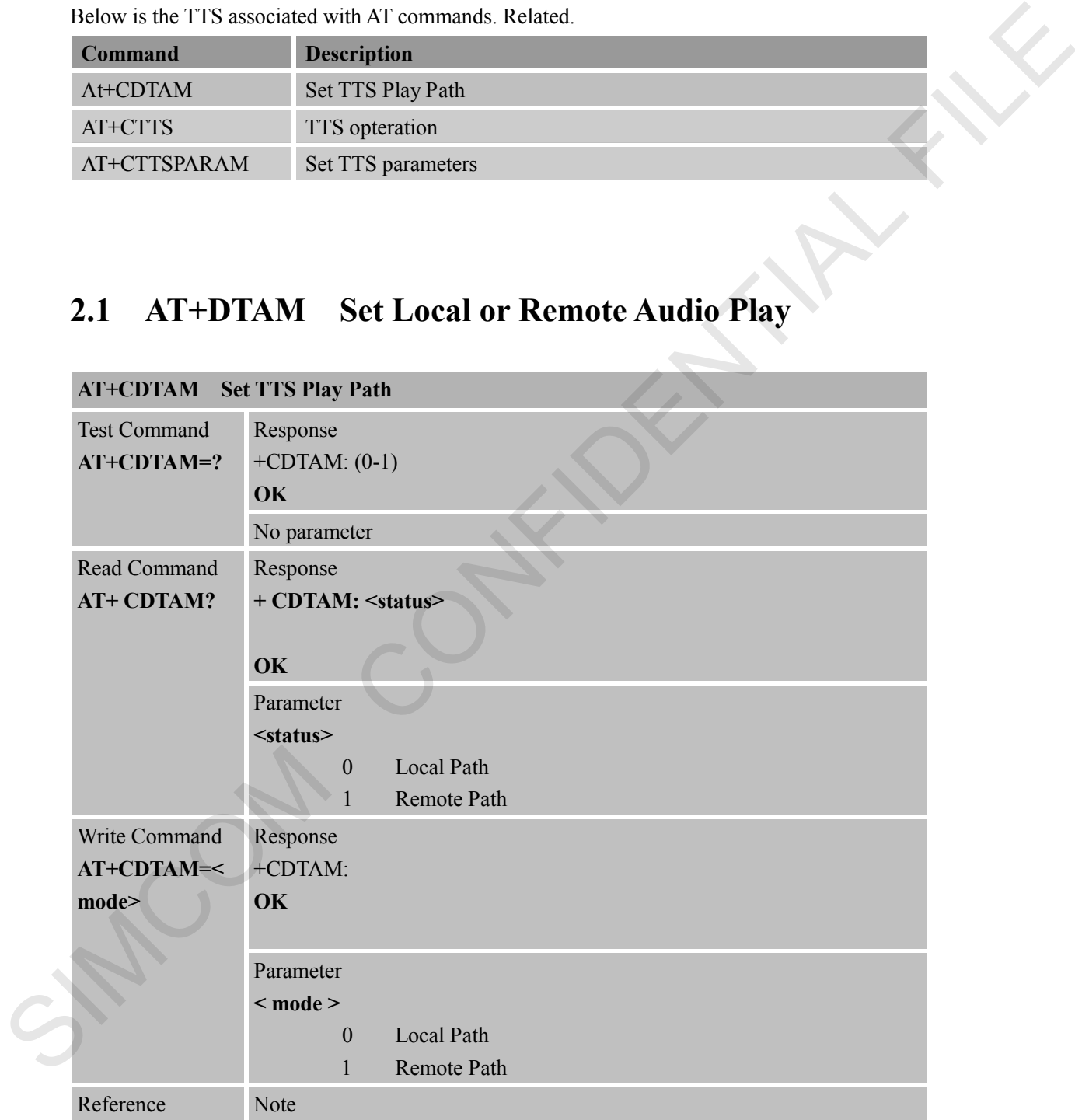

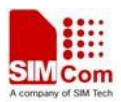

# <span id="page-6-0"></span>**2.2 AT+CTTS TTS operation**

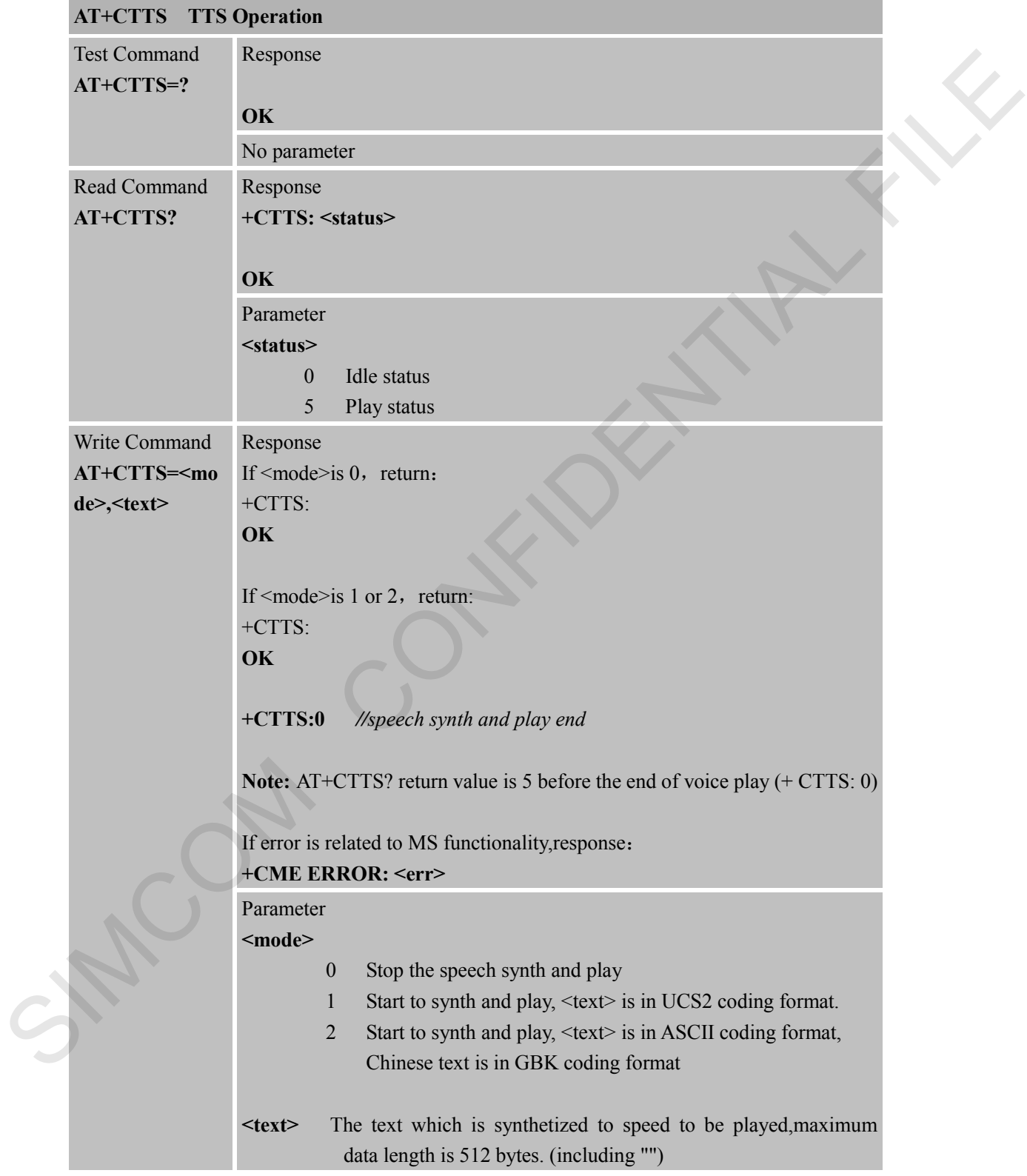

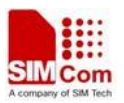

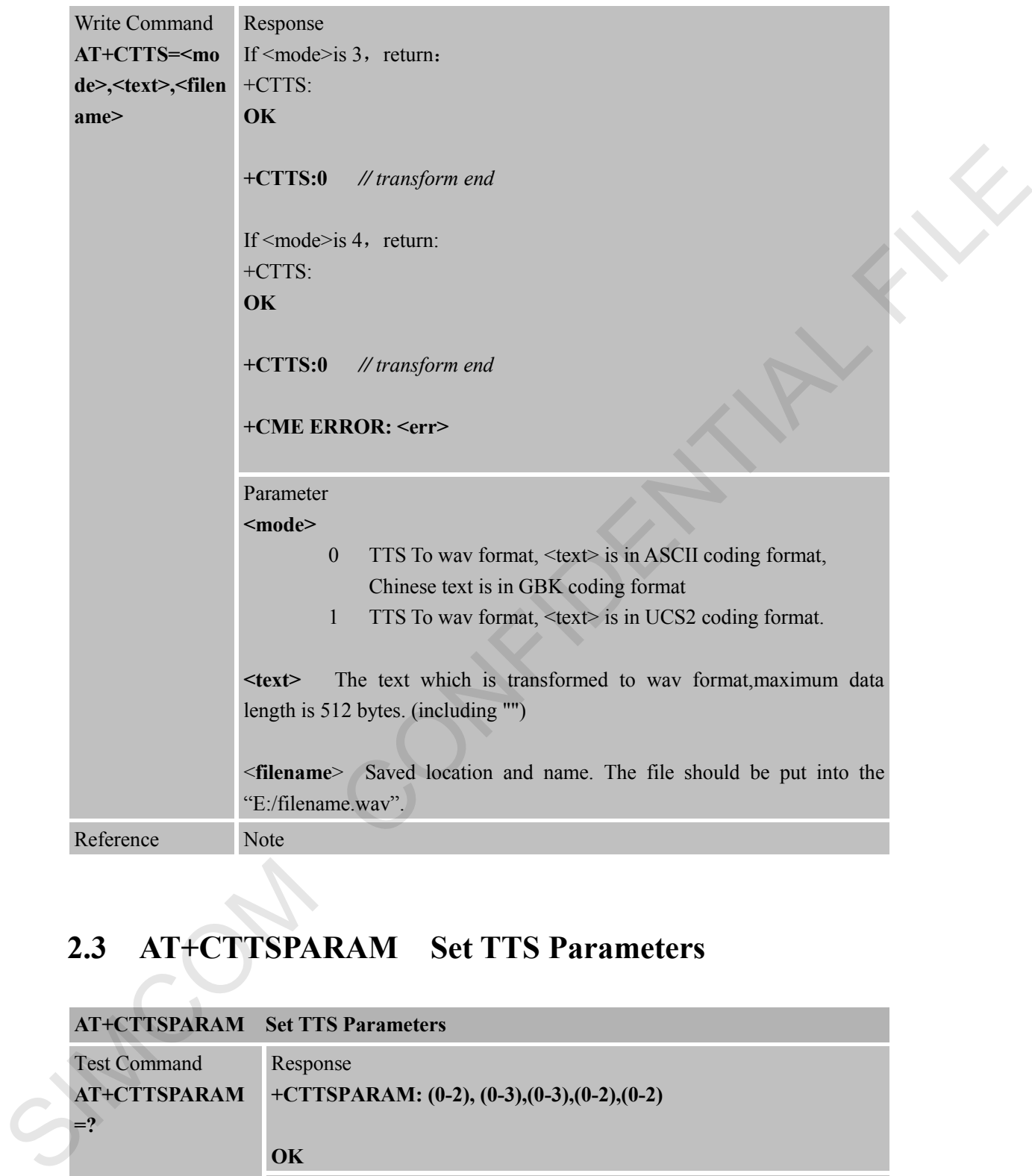

# <span id="page-7-0"></span>**2.3 AT+CTTSPARAM Set TTS Parameters**

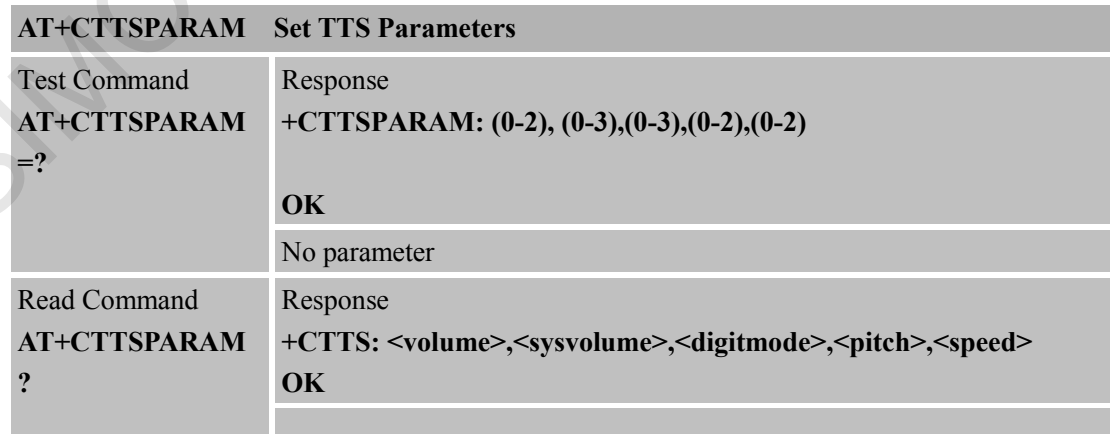

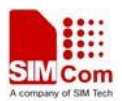

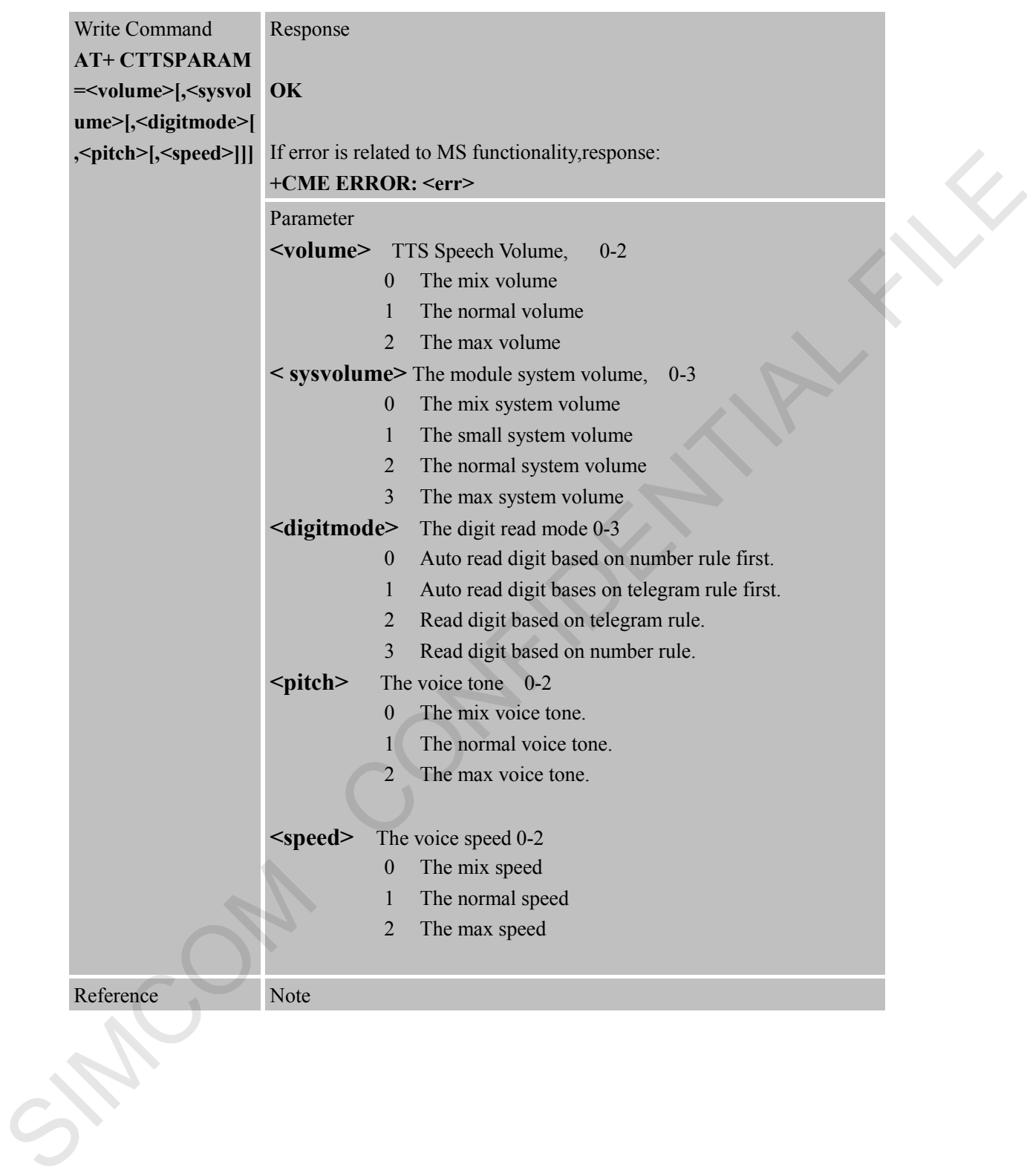

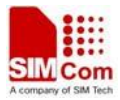

# **3. TTS Application example** SIMPLE TIS associated with application example<br>
SIMCOM is the TIS associated with application examples<br>
SIMCOM OF Remote Audio Play

<span id="page-9-0"></span>Below is the TTS associated with application examples

# <span id="page-9-1"></span>**3.1 Set Local or Remote Audio Play**

+CDTAM:

AT+ CDTAM =1 //Set Remote Path

**OK** 

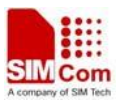

 $AT+ CDTAM = 0$  //Set Local Path +CDTAM:

OK

## <span id="page-10-0"></span>**3.2 Play synthetic speech with UCS2 text**

AT+CTTS=1,"6B228FCE4F7F75288BED97F3540862107CFB7EDF" +CTTS:

OK +CTTS:0 *//note:txt UCS2 coding format. //note:speech synthetic successful*,*the tts voice will play with the current channel*。 *//note:Speech played over,User need s to waiting this response to play the next speech!*

### <span id="page-10-1"></span>**3.3 Play synthetic speech with normal text**

AT+CTTS=2,"hello,欢迎使用语音合成系统" +CTTS:

OK +CTTS:0

*//note:txt ASIIC coding format*,*chinese is GBK coding format*。 *//note:speech synthetic successful*,*the tts voice will play with the current channel*。 *//note:Speech played over,User need s to waiting this response to play the next speech!* **S.2 Play synthetic speech with UCS2 text**<br>
AT-CFIS=1,"69528FCE44-7F752888BED97F3548862107CEHFIEDF *(hote:speech* ambedia<br>
eCTTS:<br>
OK<br>
+CTTS:0<br>
3.3 **Play synthetic speech with normal text**<br>
AT-CFIS-2,"hello. skill the spe

# <span id="page-10-2"></span>**3.4 Stop the synthetic speech**

AT+CTTS=0 +CTTS:

*//note:stop playing synthetic speech. //note:synthetic* 

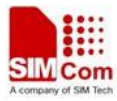

OK *speech.is successful end*

### <span id="page-11-0"></span>**3.5 Set the speech parameters**

AT+CTTSPARAM=1,3,0,1,1 *//note:set the speech* 

### <span id="page-11-1"></span>**3.6 TTS to wav format**

AT+CTTS=3,"欢迎使用语音合成系统","E:/tts.wav" +CTTS: AT+CTTSFARAM=1,3,0,1,1<br>
OK<br>
OK<br>
SIMCOM COMPART<br>
SIMCOM COMPART<br>
SIMCOM CONFIDENTIAL AT CTTS-1-W320(0-H10:65 ch of second contract properties in SIMC conting<br>
CONFIDENTIAL COMPART (FILES)<br>
ON<br>
HOTELS:<br>
COMPART: TEST<br>
COMPAR

OK +CTTS:0

*parameters*  OK *//note:set the successful for parameter.* 

> *//note:txt ASIIC coding format*,*chinese is GBK coding format*。 *//note: transform end*

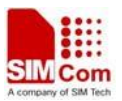

### <span id="page-12-0"></span>**Contact Us**

### **Shanghai SIMCom Wireless Solutions Ltd.**

Add: Building A, SIM Technology Building, No.633, Jinzhong Road, Changning District 200335 Tel: +86 21 3252 3300 Fax: +86 21 3252 3301 URL: http:/www.sim.com/wm/ SAINT CONFIDENTIAL FILE